- 1) Зайти в SmartLMS: https://edu.hse.ru/my/
- 2) В списке Мои курсы найти дисциплину «УО «*название вашей ОП*»», например:

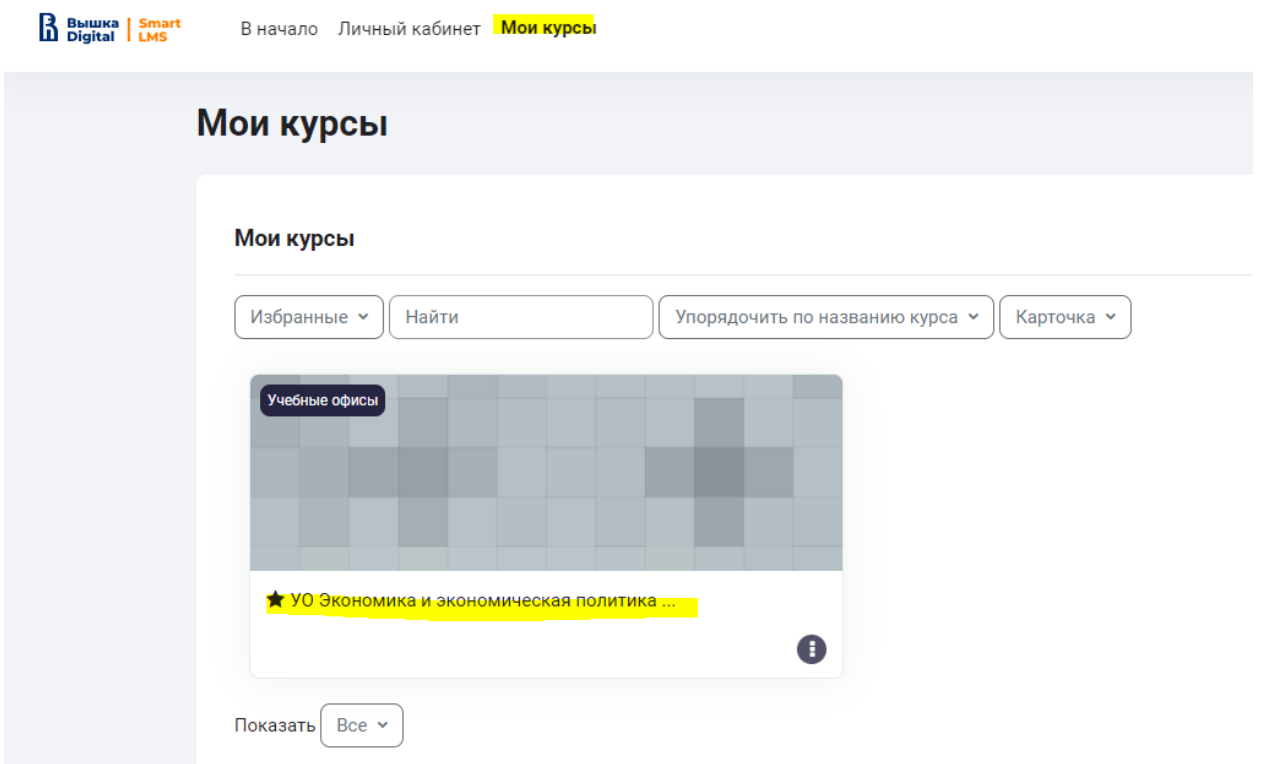

3) Найти в курсе нужный тематический блок (например, Запись на пересдачи или Запись в семинарские группы) и внутри блока выбрать нужную дисциплину/подтему и т.д.

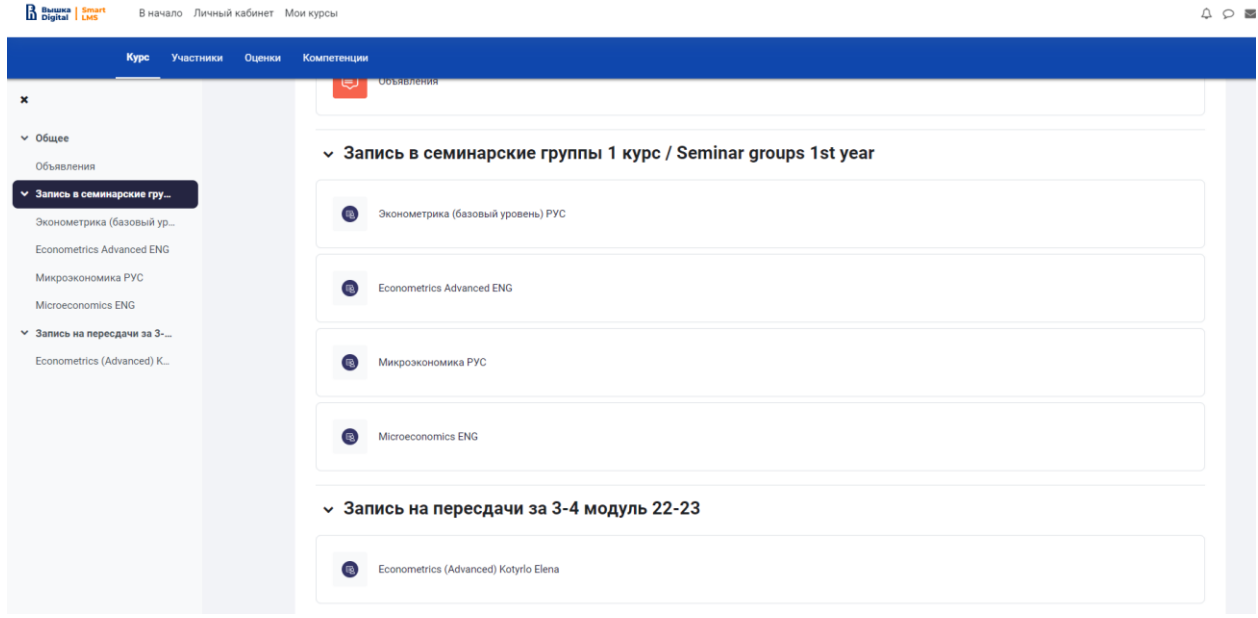

4) Выбрать нужный вам слот и нажать кнопку «Записаться».

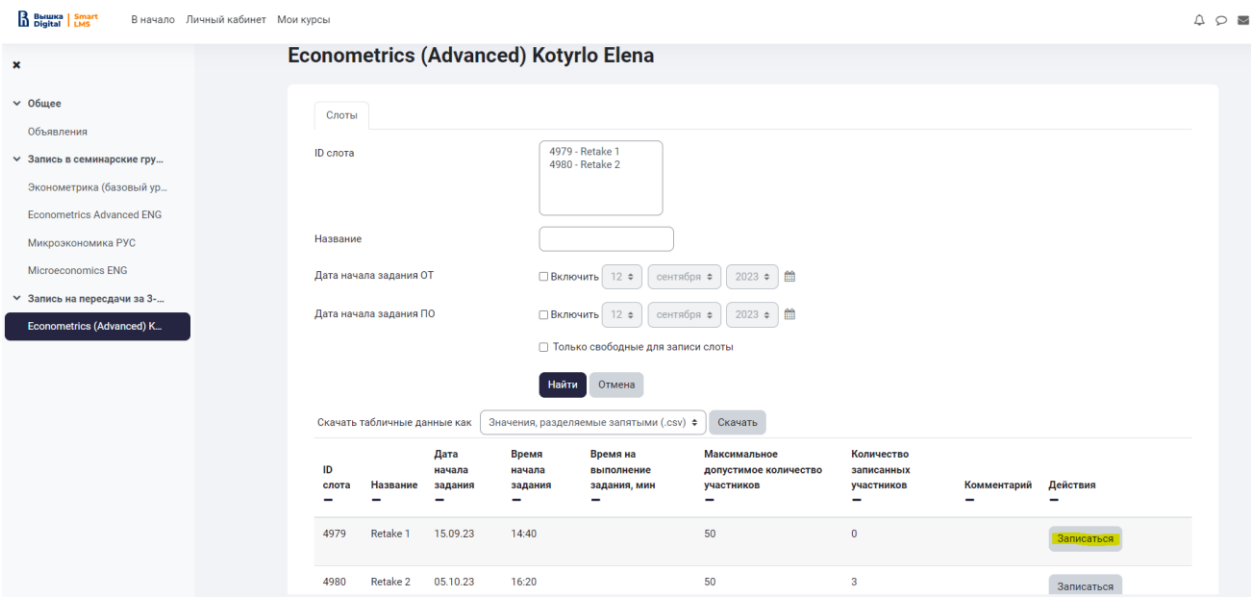

До окончания срока записи вы можете отменить выбор и записаться в другую группу/слот.

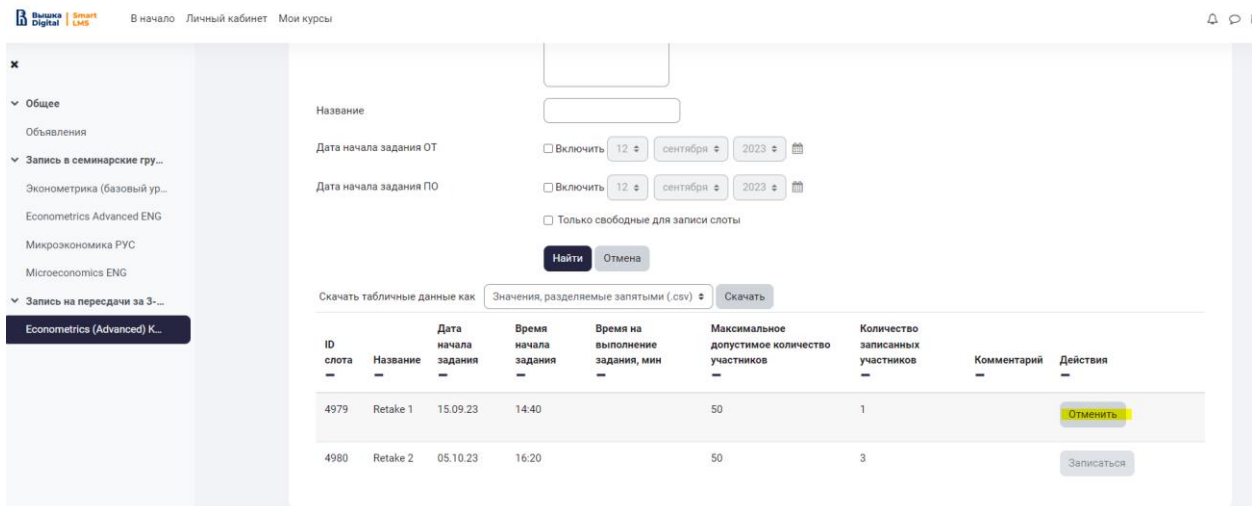